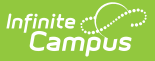

# **Adult Education (Nevada)**

Last Modified on 10/21/2024 8:20 am CDT

Tool Search: Adult Ed

Creating an Adult [Education](http://kb.infinitecampus.com/#creating-an-adult-education-record) Record | [Deleting](http://kb.infinitecampus.com/#deleting-a-record) a Record | [Parent](http://kb.infinitecampus.com/#parent-exams) Exams | [Deleting](http://kb.infinitecampus.com/#deleting-a-parent-exam) a Parent Exam | Child [Exams](http://kb.infinitecampus.com/#child-exams) | [Deleting](http://kb.infinitecampus.com/#deleting-a-child-exam) a Child Exam

Adult High School Programs (AHSP) are offered for adult students who have not graduated from high school. These programs allow these students to earn diplomas after earning necessary credits and passing proficiency exams. AHSP programs encourage and prepare students to earn the Nevada Certificate of High School Equivalency. High School Equivalency (HSE) testing allows adults to earn the equivalent of a high school diploma.

A student may have only one Adult Ed record for each calendar year.

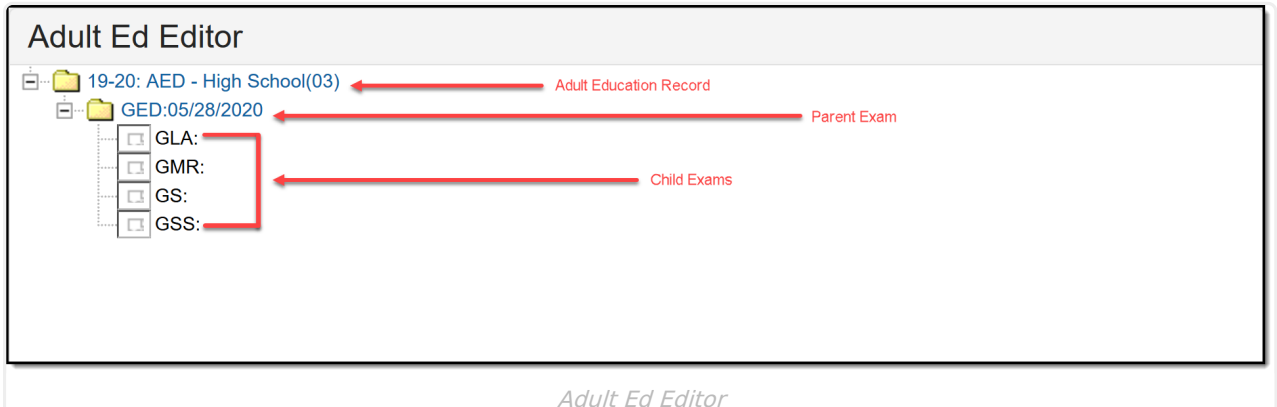

## **Creating an Adult Education Record**

Users may create one Adult Education Record per student per calendar year by pressing the **New** button.

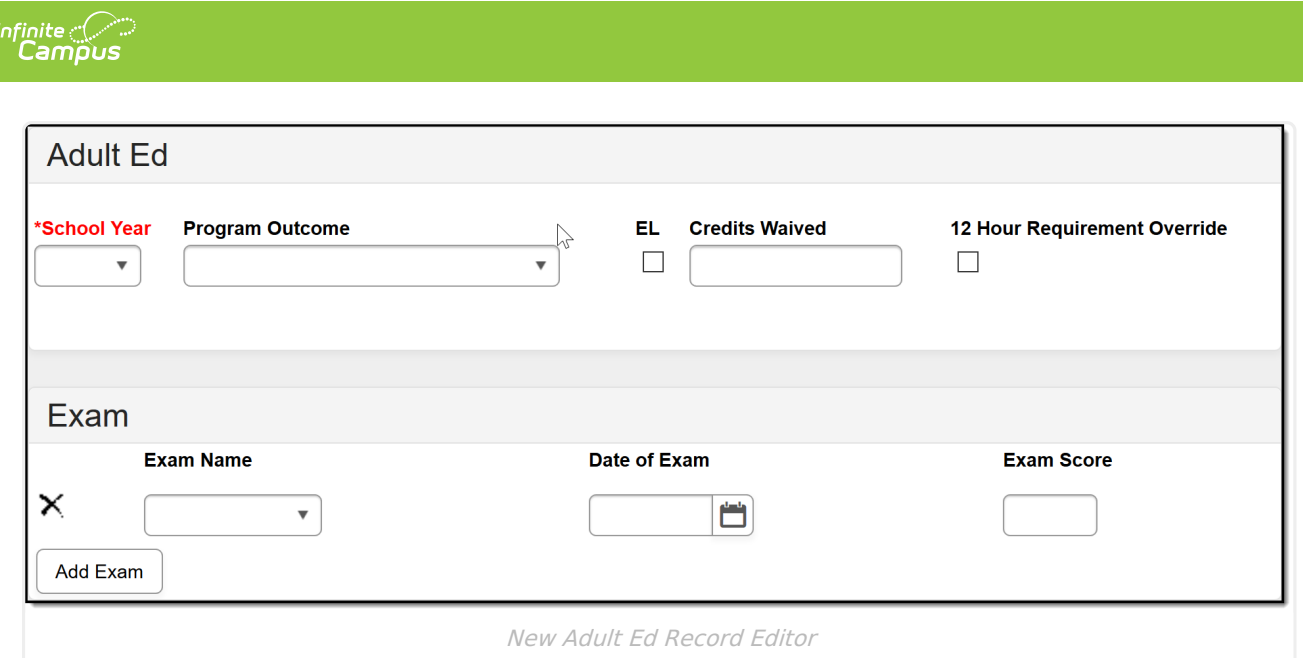

## **School Year**

Use the School Year field to determine the calendar year for which the record is being created. Only one record may be created for each calendar year.

#### Click here to expand...

#### **Database Location:**

AdultEd.endYear

#### **Ad Hoc Inquiries:**

Student > Learner > Adult Ed elements > endYear

#### **Reports:**

Adult Ed [Demographics](https://kb.infinitecampus.com/help/adult-ed-report-nevada#adult-ed-demographics) Adult Ed EL [Gains](https://kb.infinitecampus.com/help/adult-ed-report-nevada#el-gains) Adult Ed [Proficiency](https://kb.infinitecampus.com/help/adult-ed-report-nevada#proficiency-outcomes) Outcomes Adult Ed Program [Demographics](https://kb.infinitecampus.com/help/adult-ed-report-nevada#program-demographics)

### **Program Outcome**

Once the Adult Ed program is complete, use the Program Outcome to indicate the final result for the student.

#### ▶ Click here to expand...

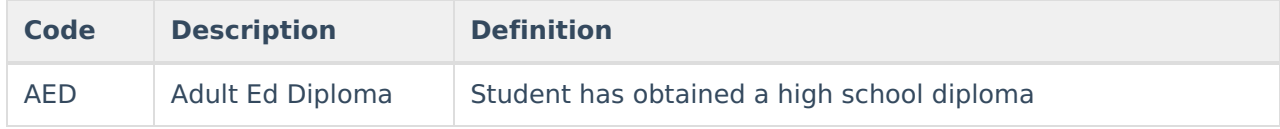

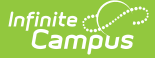

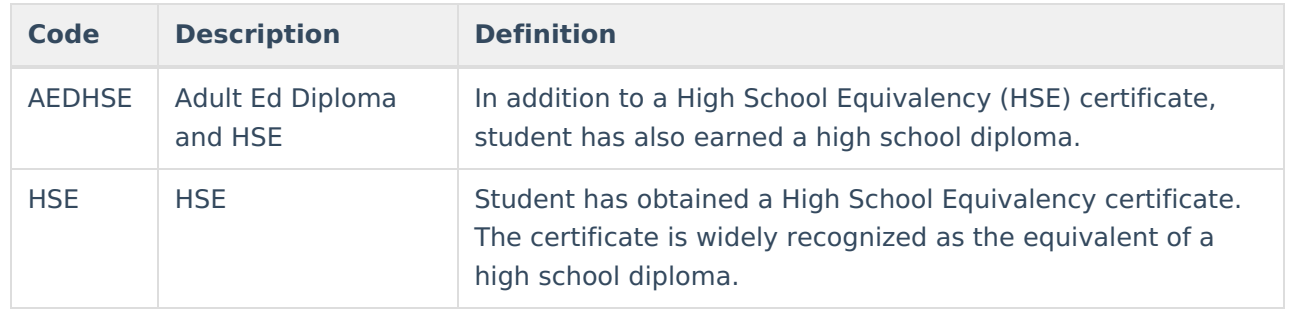

#### **Database Location:**

AdultEd.programOutcome

#### **Ad Hoc Inquiries:**

Student > Learner > Adult Ed elements > programOutcome

#### **Reports:**

Adult Ed [Proficiency](https://kb.infinitecampus.com/help/adult-ed-report-nevada#proficiency-outcomes) Outcomes Adult Ed Program [Demographics](https://kb.infinitecampus.com/help/adult-ed-report-nevada#program-demographics)

## **Educational Functioning Level (EL)**

Use the EL checkbox to indicate if the student is participating in Adult Ed EL.

When the EL checkbox is marked, additional information is required. Please see the [Educational](https://kb.infinitecampus.com/help/nevada-adult-education#educational-functioning-level-el) Functioning Level (EL) Fields section.

Click here to expand...

**Database Location:**

AdultEd.el

**Ad Hoc Inquiries:**

Student > Learner > Adult Ed elements >

**Reports:**

Adult Ed EL [Gains](https://kb.infinitecampus.com/help/adult-ed-report-nevada#el-gains) Adult Ed Program [Demographics](https://kb.infinitecampus.com/help/adult-ed-report-nevada#program-demographics)

## **Credits Waived**

The number entered in this field is [subtracted](http://kb.infinitecampus.com/help/adult-ed-report-nevada) from the sum of calculated credits in the Adult Ed

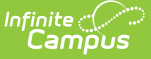

Report for credit totals.

Click here to expand...

#### **Database Location:**

AdultEd.creditsWaived

**Ad Hoc Inquiries:**

Student > Learner > Adult Ed elements > creditsWaived

**Reports:**

Adult Ed Program [Demographics](https://kb.infinitecampus.com/help/adult-ed-report-nevada#program-demographics)

### **12 Hour Requirement Override**

If checked, the student record is included in the Students with no measurable outcomes count on the Adult Ed [Report](http://kb.infinitecampus.com/help/adult-ed-report-nevada).

#### Click here to expand...

#### **Database Location:**

AdultEd.twelveHourReqOverride

**Ad Hoc Inquiries:**

Student > Learner > Adult Ed elements > twelveHourReqOverride

**Reports:**

Adult Ed Program [Demographics](https://kb.infinitecampus.com/help/adult-ed-report-nevada#program-demographics)

### **Exam**

The Exam field is used to indicate the Parent Exam the student has taken. See Parent [Exams](https://kb.infinitecampus.com/help/nevada-adult-education#parent-exams) for more information.

▶ Click here to expand...

**Database Location:**

AdultEdExam.examName

#### **Ad Hoc Inquiries:**

Student > Learner > Adult Ed elements > Adult Ed Exam > examName

#### **Reports:**

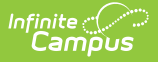

Adult Ed [Proficiency](https://kb.infinitecampus.com/help/adult-ed-report-nevada#proficiency-outcomes) Outcomes Adult Ed Program [Demographics](https://kb.infinitecampus.com/help/adult-ed-report-nevada#program-demographics)

### **Educational Functioning Level (EL) Fields**

These fields allow users to track a student's progress in the adult ed record.

#### **EL Entry Level**

Use this field to indicate the student's educational functioning level at the start of the adult ed record.

#### Click here to expand...

#### **Database Location:**

AdultEd.elEntryLevel

#### **Ad Hoc Inquiries:**

Student > Learner > Adult Ed elements > elEntryLevel

#### **Reports:**

Adult Ed EL [Gains](https://kb.infinitecampus.com/help/adult-ed-report-nevada#el-gains)

#### **EL Post Level**

The EL Post Level field indicates the student's educational functioning level at the end of the adult ed record.

▶ Click here to expand...

#### **Database Location:**

AdultEd.elPostLevel

#### **Ad Hoc Inquiries:**

Student > Learner > Adult Ed elements > elPostLevel

#### **Reports:**

#### Adult Ed EL [Gains](https://kb.infinitecampus.com/help/adult-ed-report-nevada#el-gains)

#### **EL Assessment Name**

Use this field to select the appropriate EL Assessment administered to the student.

Click here to expand...

**Database Location:**

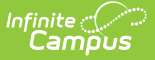

**Database Location:**

AdultEdEL.elExamName

#### **Ad Hoc Inquiries:**

Student > Learner > Adult Ed elements > Adult Ed EL > elExamName

#### **Test Date**

The Test Date field indicates the date on which the assessment was administered.

▶ Click here to expand...

#### **Database Location:**

AdultEdEL.elExamDate

#### **Ad Hoc Inquiries:**

Student > Learner > Adult Ed elements > Adult Ed EL > elExamDate

#### **Result**

Use this field to enter the student's assessment result.

▶ Click here to expand...

#### **Database Location:**

AdultEdEL.elExamResult

#### **Ad Hoc Inquiries:**

Student > Learner > Adult Ed elements > Adult Ed EL > elExamResult

## **Deleting a Record**

Users may use the Delete button to remove the student's Adult Ed record.

Deleting a record will remove the entire record. This includes all Parent and Child Exams within the record.

## **Parent Exams**

Users must choose the record to which they would like to add a Parent Exam. Once the record is selected, all existing Parent Exams display in the Exam section. A blank Parent Exam is created

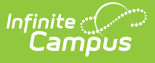

when an Adult Ed record is created. Users may edit this record and add as many Parent Exams as necessary. Parent Exams are the high level exam containing all topics of the exam such as language arts, mathematics, science, etc.

Users may create multiple Parent Exams of the same type.

If a user makes an Exam selection, a Date of Exam entry is required in order to save the exam.

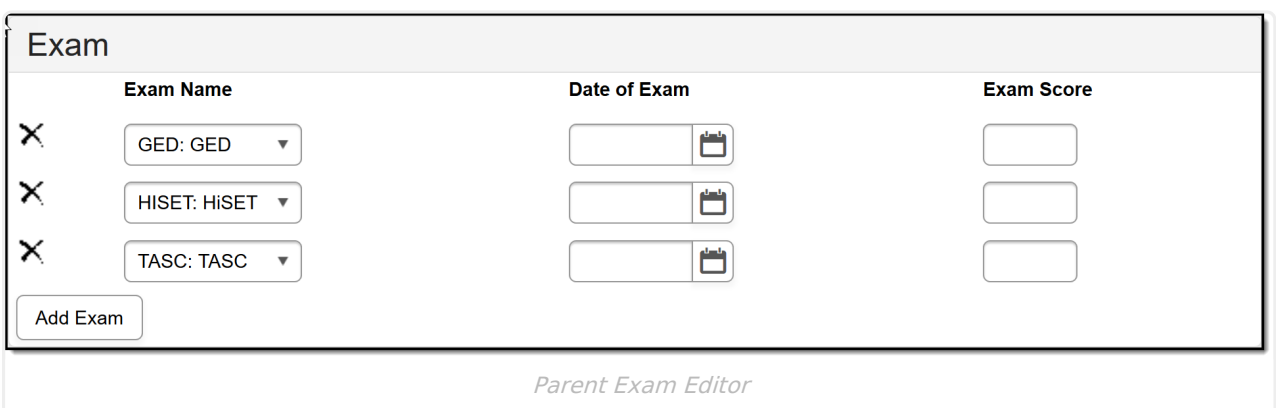

### **Exam Name**

Use the drop-list to select the type of exam the student has taken.

#### Click here to expand...

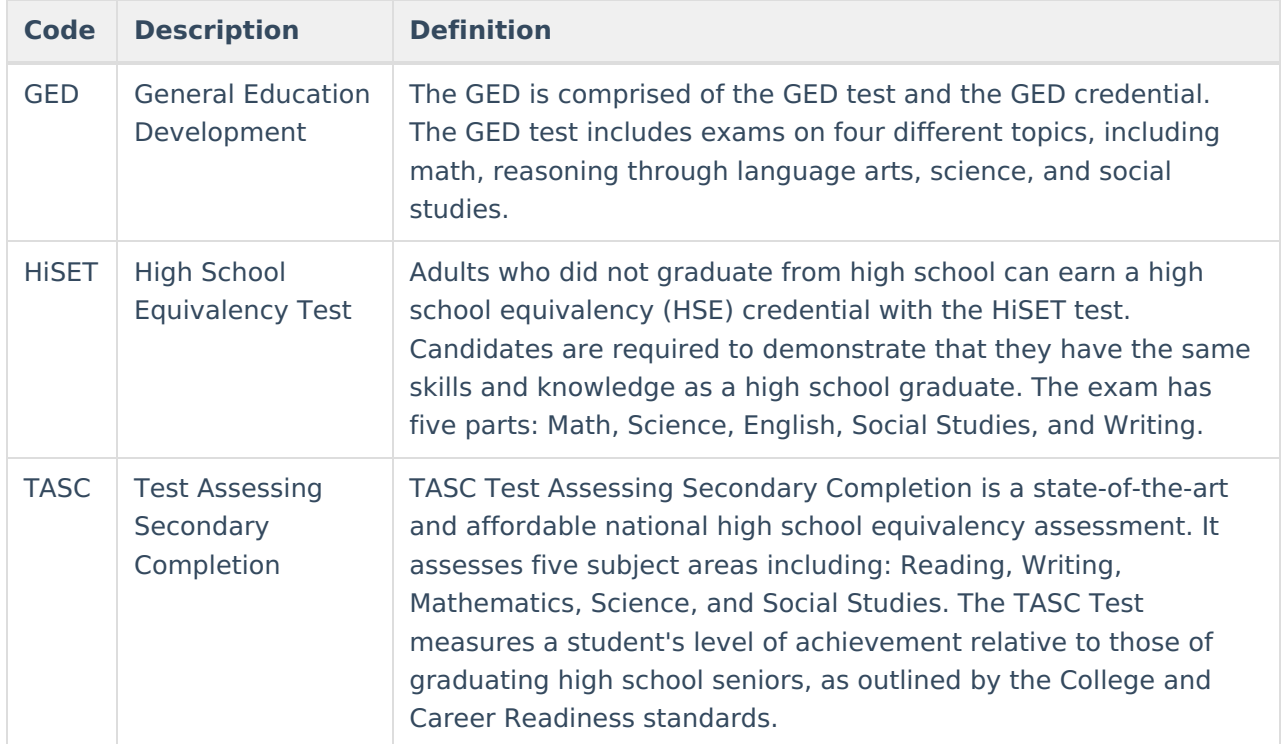

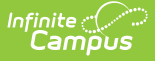

#### **Database Location:**

AdultEdExam.examName

#### **Ad Hoc Inquiries:**

Student > Learner > Adult Ed elements > Adult Ed Exam > examName

#### **Reports:**

Adult Ed [Proficiency](https://kb.infinitecampus.com/help/adult-ed-report-nevada#proficiency-outcomes) Outcomes Adult Ed Program [Demographics](https://kb.infinitecampus.com/help/adult-ed-report-nevada#program-demographics)

### **Date of Exam**

Indicates the date on which the exam was taken.

Click here to expand...

#### **Database Location:**

AdultEdExam.examDate

#### **Ad Hoc Inquiries:**

Student > Learner > Adult Ed elements > Adult Ed Exam > examDate

### **Exam Score**

Use this field to enter the student's district-defined score on the exam.

#### ▶ Click here to expand...

#### **Database Location:**

AdultEdExam.examScore

**Ad Hoc Inquiries:**

Student > Learner > Adult Ed elements > Adult Ed Exam > examScore

#### **Reports:**

Adult Ed [Proficiency](https://kb.infinitecampus.com/help/adult-ed-report-nevada#proficiency-outcomes) Outcomes Adult Ed Program [Demographics](https://kb.infinitecampus.com/help/adult-ed-report-nevada#program-demographics)

# **Deleting a Parent Exam**

If desired, users may delete Parent Exams. See below for further instruction.

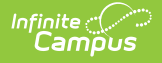

Deleting a Parent Exam removes the Parent Exam **and** all Child Exams within the Parent Exam.

- 1. In the Adult Ed Editor, users may select the Parent Exam they wish to delete and press the **Delete** button.
- 2. Users may also delete a Parent Exam in the Exam section of the Adult Ed section by simply pressing the  $\chi$  next to the exam they wish to delete.

# **Child Exams**

Users must choose the record and Parent exam for which they would like to edit a Child Exam. Once the record and Parent Exams are selected, the Child Exams related to the selected Parent Exam display in the Exam Subtest section. Based on the Parent Exam selected, the appropriate related Child Exams display. Users may add as many Child Exams as necessary. Child Exams are the individual topics that make up the Parent Exam.

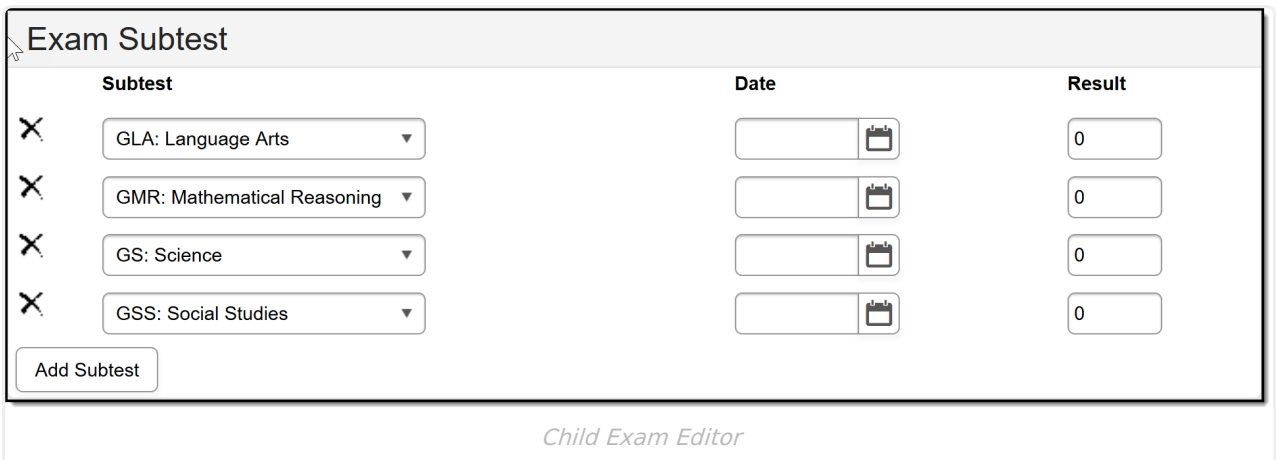

### **Subtest**

Use this field to indicate the topic of the Subtest taken.

▶ Click here to expand...

#### **Database Location:**

AdultEdSubtest.subtestName

#### **Ad Hoc Inquiries:**

Student > Learner > Adult Ed elements > Adult Ed Exam > Adult Ed Subtest > subtestName

#### **Reports:**

Adult Ed [Proficiency](https://kb.infinitecampus.com/help/adult-ed-report-nevada#proficiency-outcomes) Outcomes

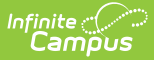

#### Adult Ed Program [Demographics](https://kb.infinitecampus.com/help/adult-ed-report-nevada#program-demographics)

### **Date**

Indicates the date on which the subtest was taken.

▶ Click here to expand...

#### **Database Location:**

AdultEdSubtest.subtestDate

#### **Ad Hoc Inquiries:**

```
Student > Learner > Adult Ed elements > Adult Ed Exam > Adult Ed Subtest > subtestDate
```
### **Result**

Use this field to enter the student's score on the subtest.

#### ▶ Click here to expand...

#### **Database Location:**

AdultEdSubtest.subtestResult

#### **Ad Hoc Inquiries:**

Student > Learner > Adult Ed elements > Adult Ed Exam > Adult Ed Subtest > subtestResult

#### **Reports:**

Adult Ed [Proficiency](https://kb.infinitecampus.com/help/adult-ed-report-nevada#proficiency-outcomes) Outcomes Adult Ed Program [Demographics](https://kb.infinitecampus.com/help/adult-ed-report-nevada#program-demographics)

## **Deleting a Child Exam**

If desired, users may delete Child Exams by selecting the  $\chi$  next to the exam they wish to delete. Child Exams are removed on an individual basis.